## Авторизация на портале 1С:ИТС

Для отправки заявления на подключение к сервису 1С-отчетность абоненту необходимо иметь действующую учетную запись для портала 1С: ИТС. Пароль и логин для портала 1С:ИТС выдает партнер 1С при заключении абонентом договора 1С:ИТС.

После получения логина и пароля для портала 1С:ИТС введите их в программе 1С. Окно подключения Интернет-поддержки будет открыто после перехода в раздел 1С-Отченость:

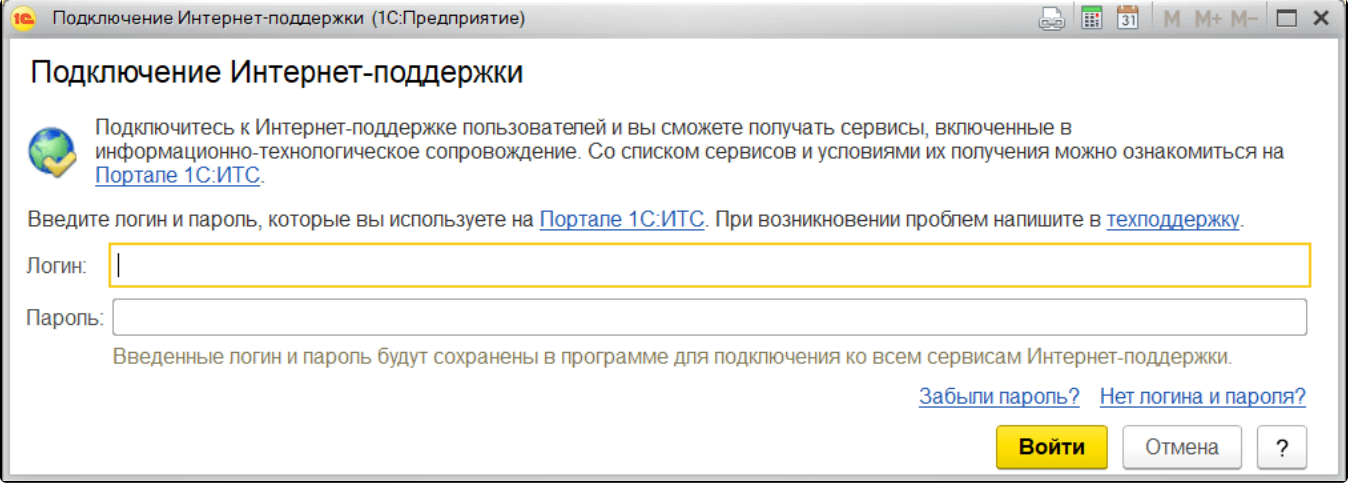

После успешной авторизации на портале 1С:ИТС станет доступна возможность отправки заявления на подключение к сервису 1С-Отчетность. В случае указания неверного логина и пароля отобразится соответствующее сообщение:

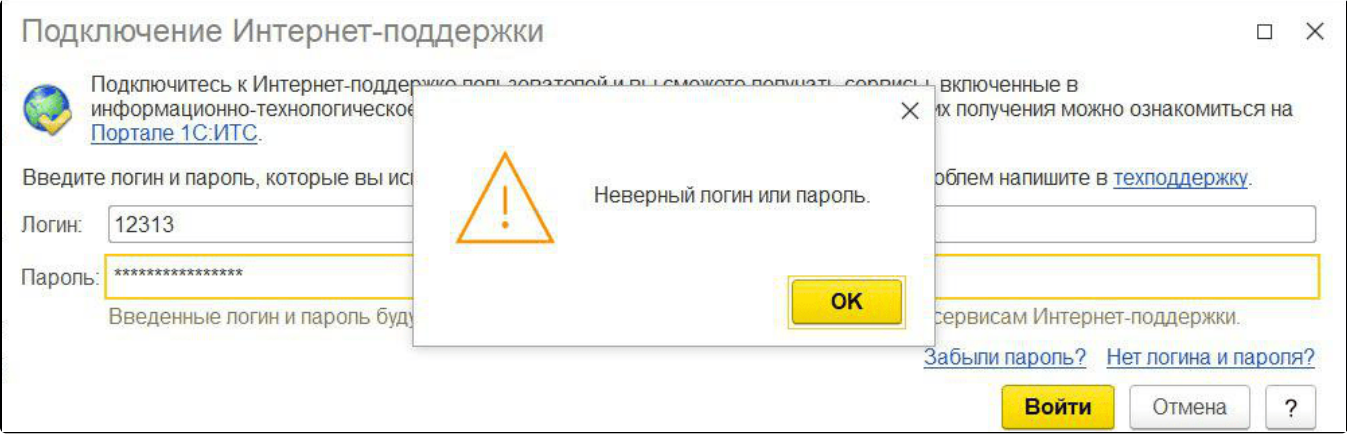

В случае если на портале 1С:ИТС не выполнена авторизация, при отправке заявления на подключение к сервису 1С-Отчетность, отобразится следующее окно:

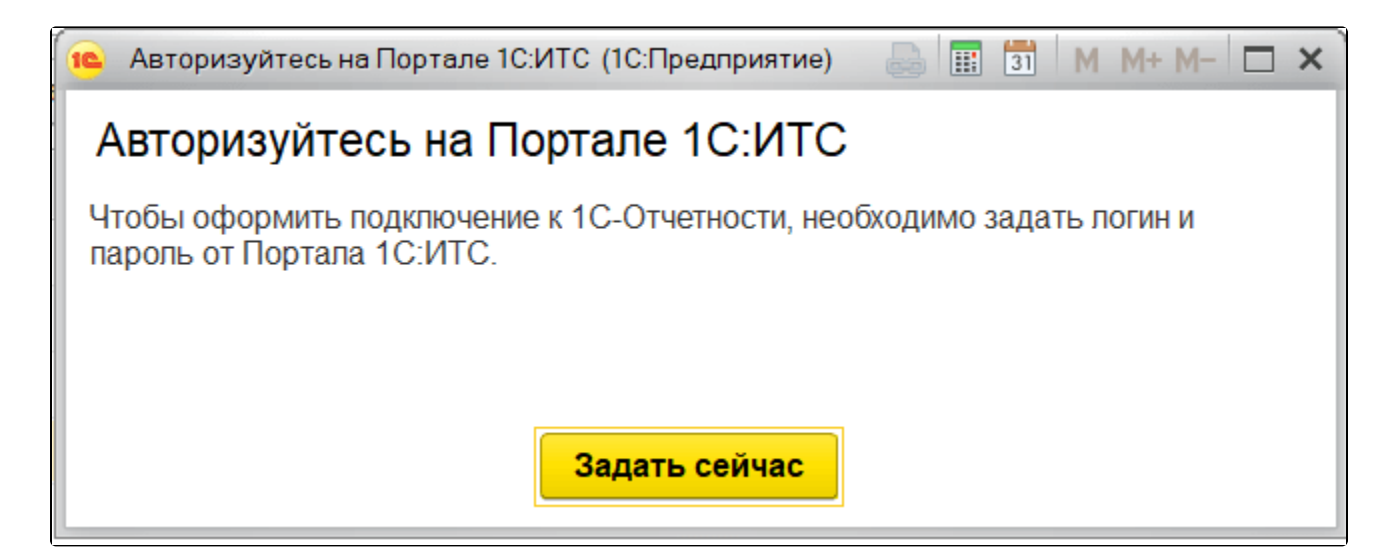

Для проверки состояния авторизации на портале перейдите в раздел Администрирование Интернет-поддержка и сервисы:

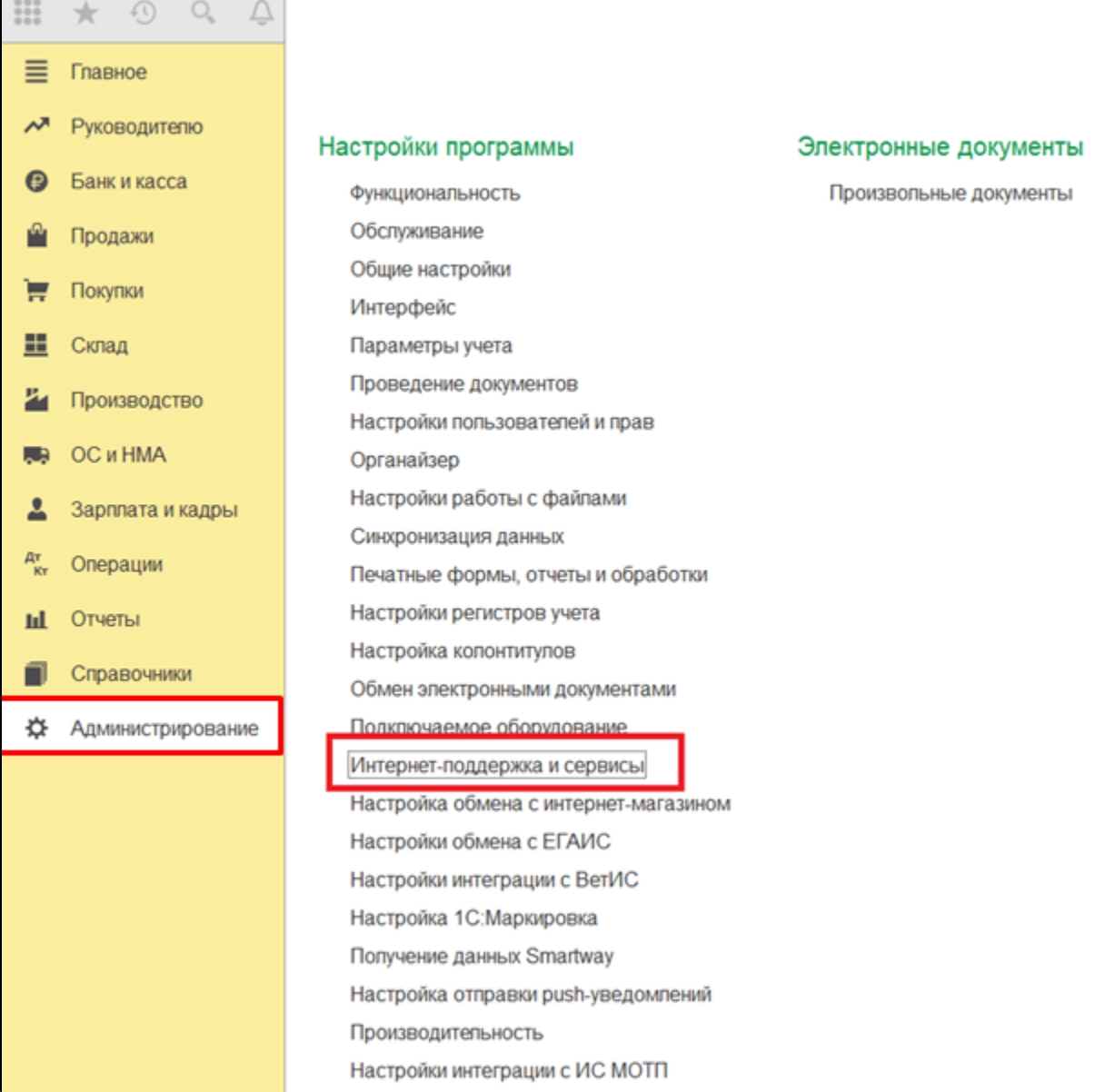

В открывшемся окне будет отображена информация о подключении и логин пользователя:

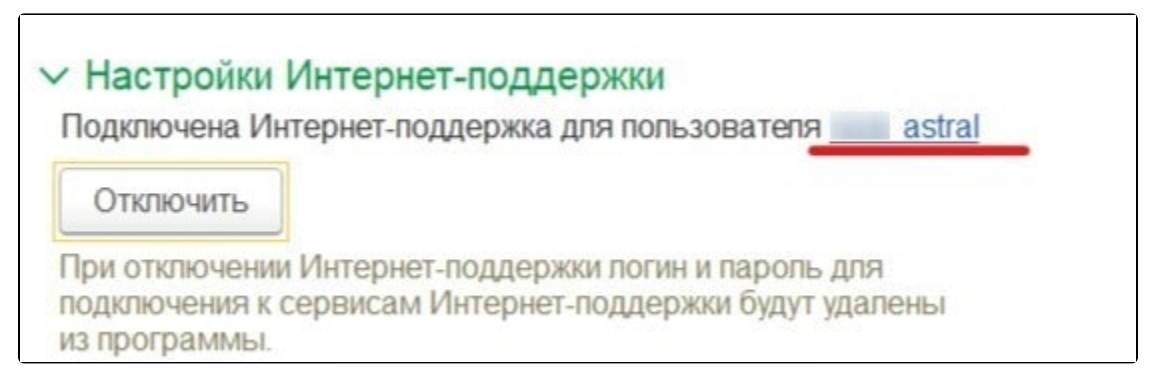

При отправке заявления на продление лицензии сервиса 1С-Отчетность не требуется выполнять авторизацию на портале 1С:ИТС повторно. За пользователем будет закреплен старый логин (с которым было отправлено первичное заявление) даже в том случае, если пользователь авторизовался в программе с новым логином либо использует старый регистрационный номер 1С.